## TUTORIEL

## LES BASES DE PICASA 3

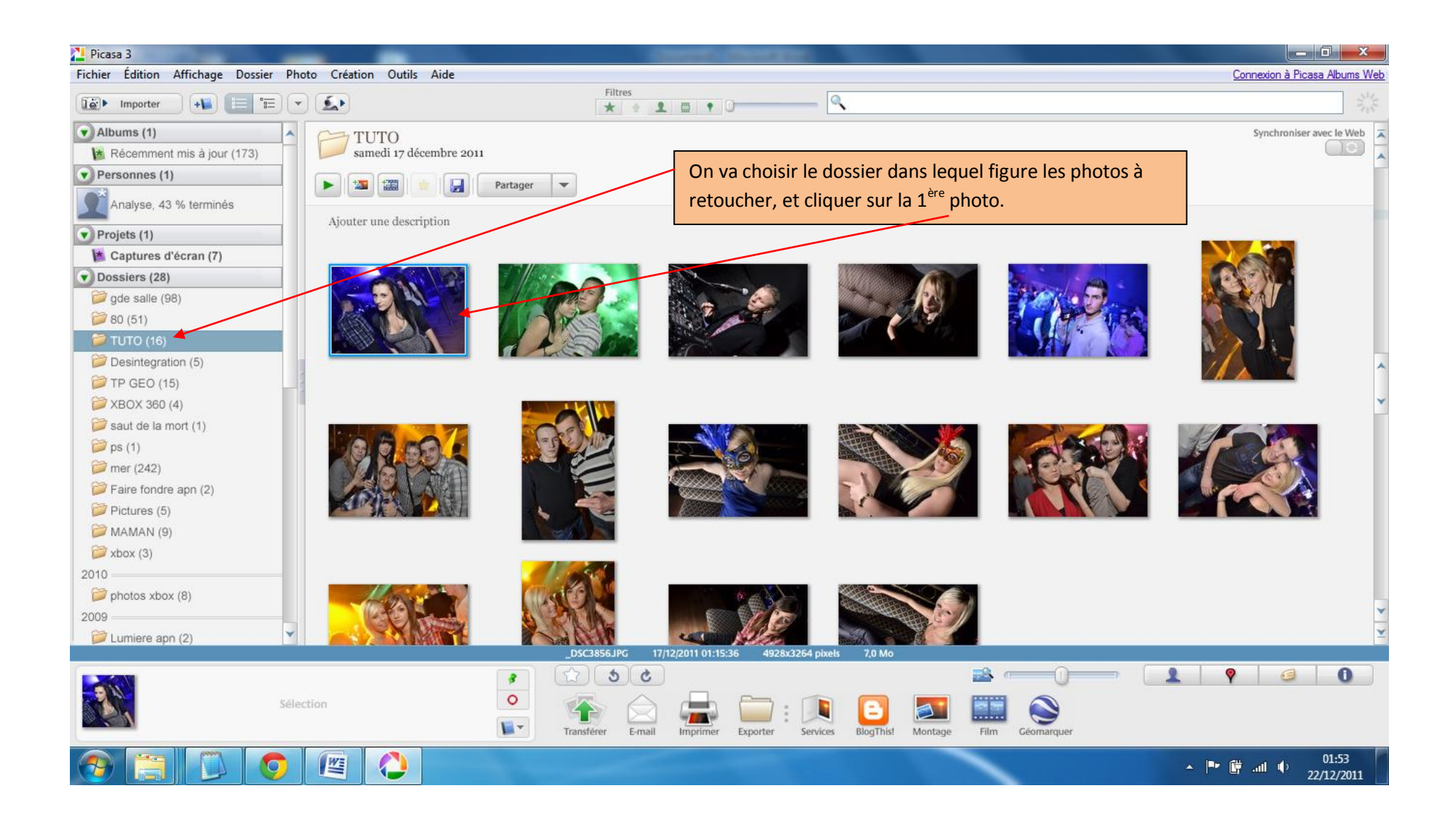

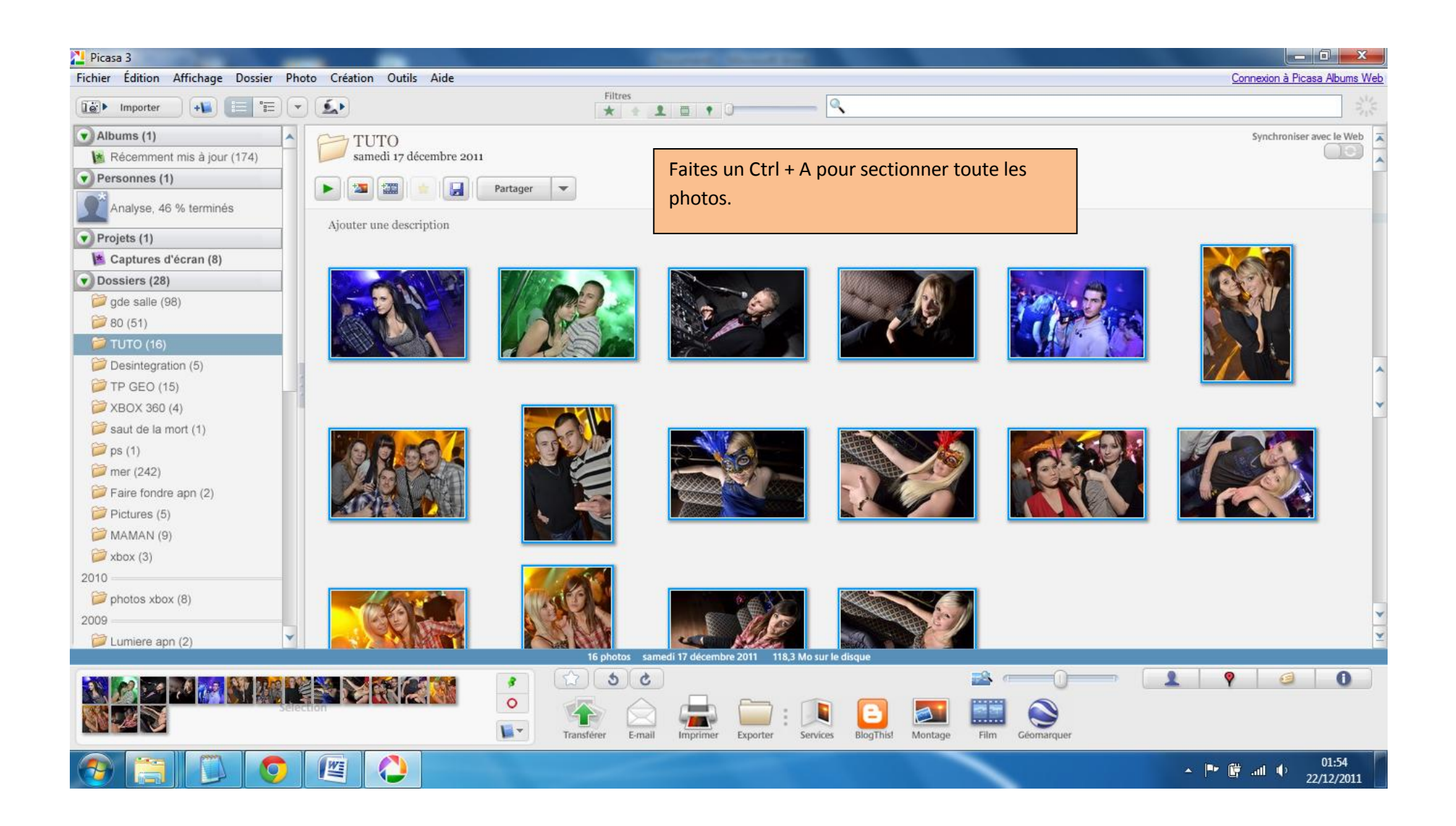

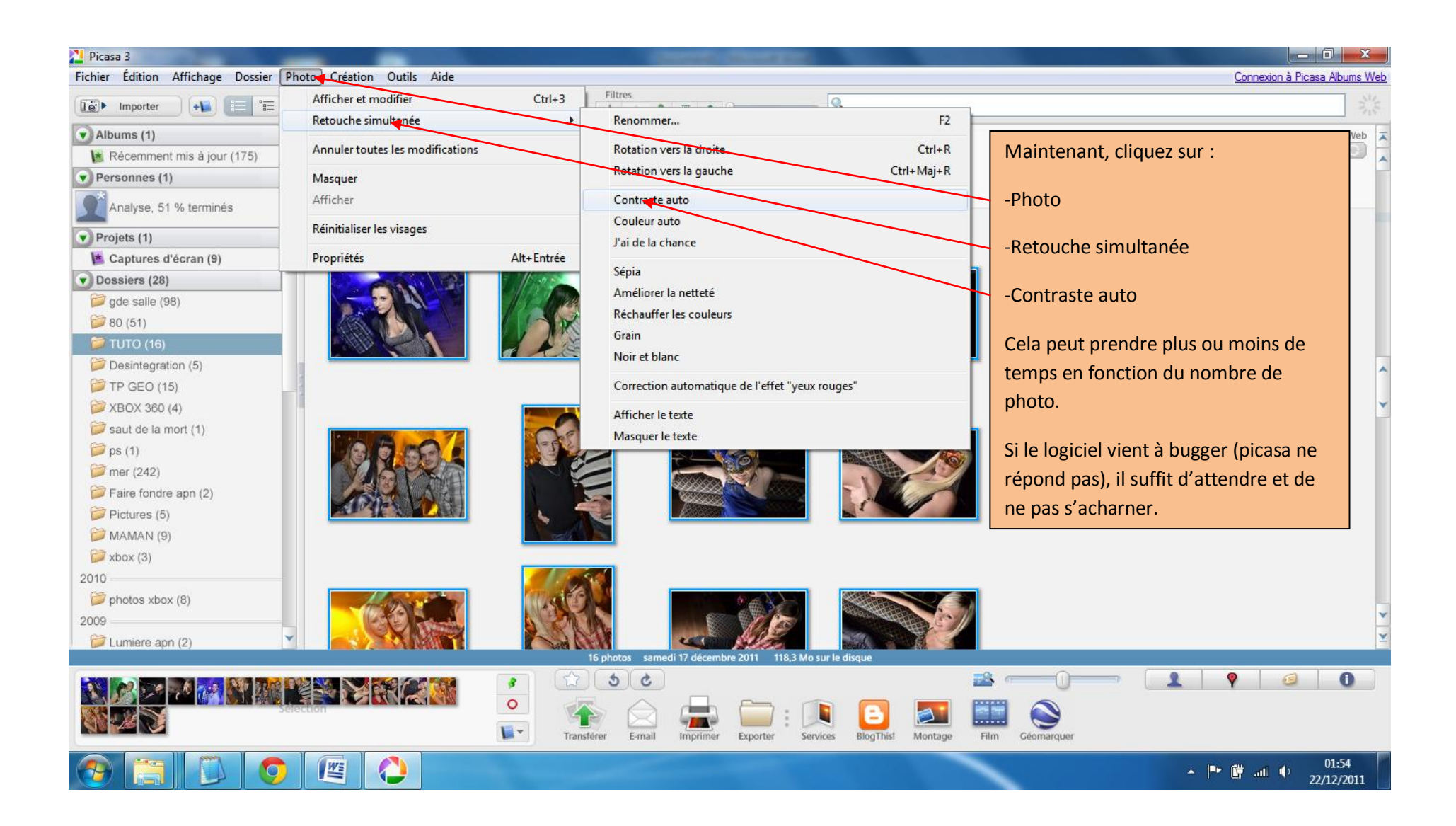

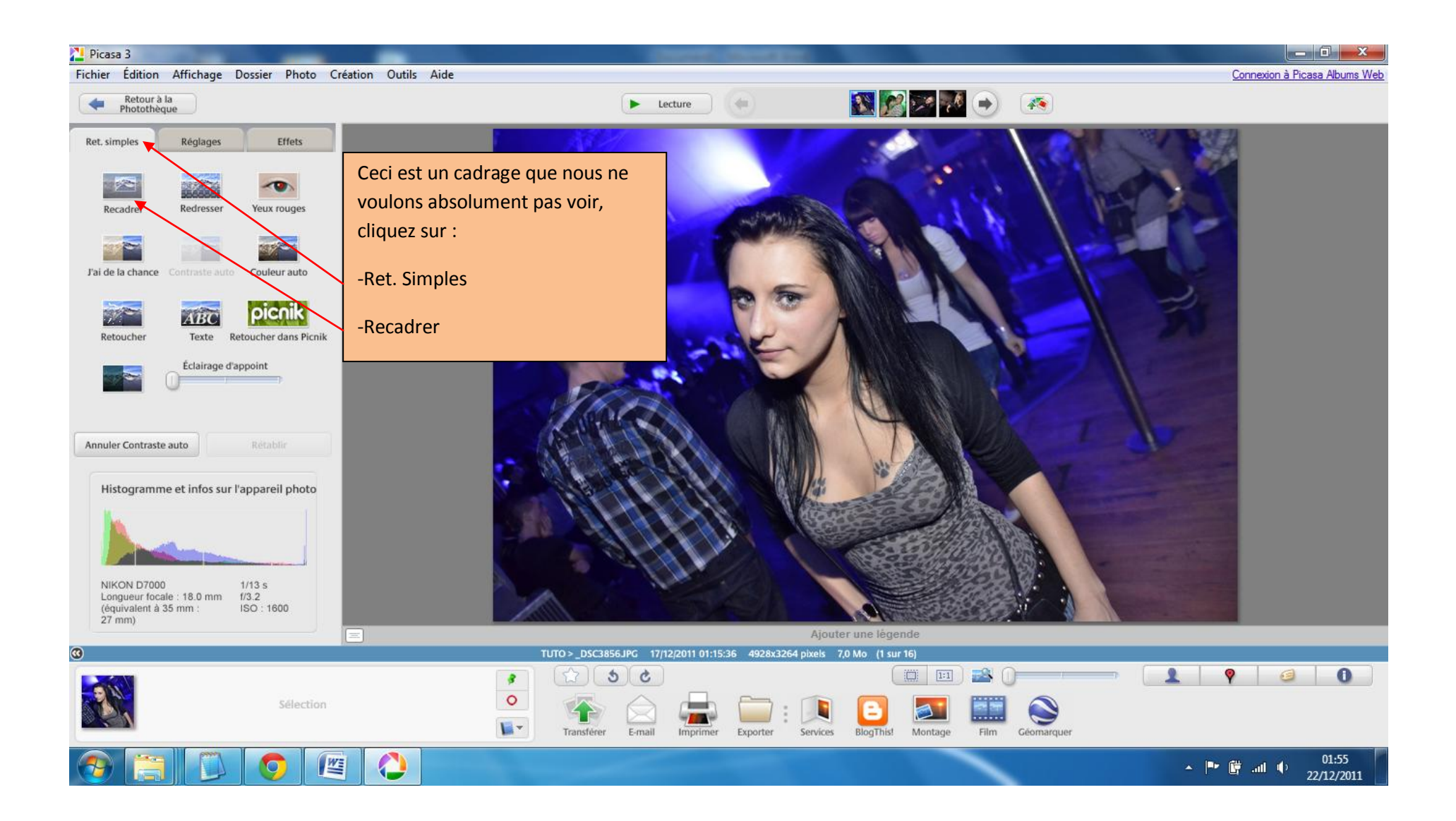

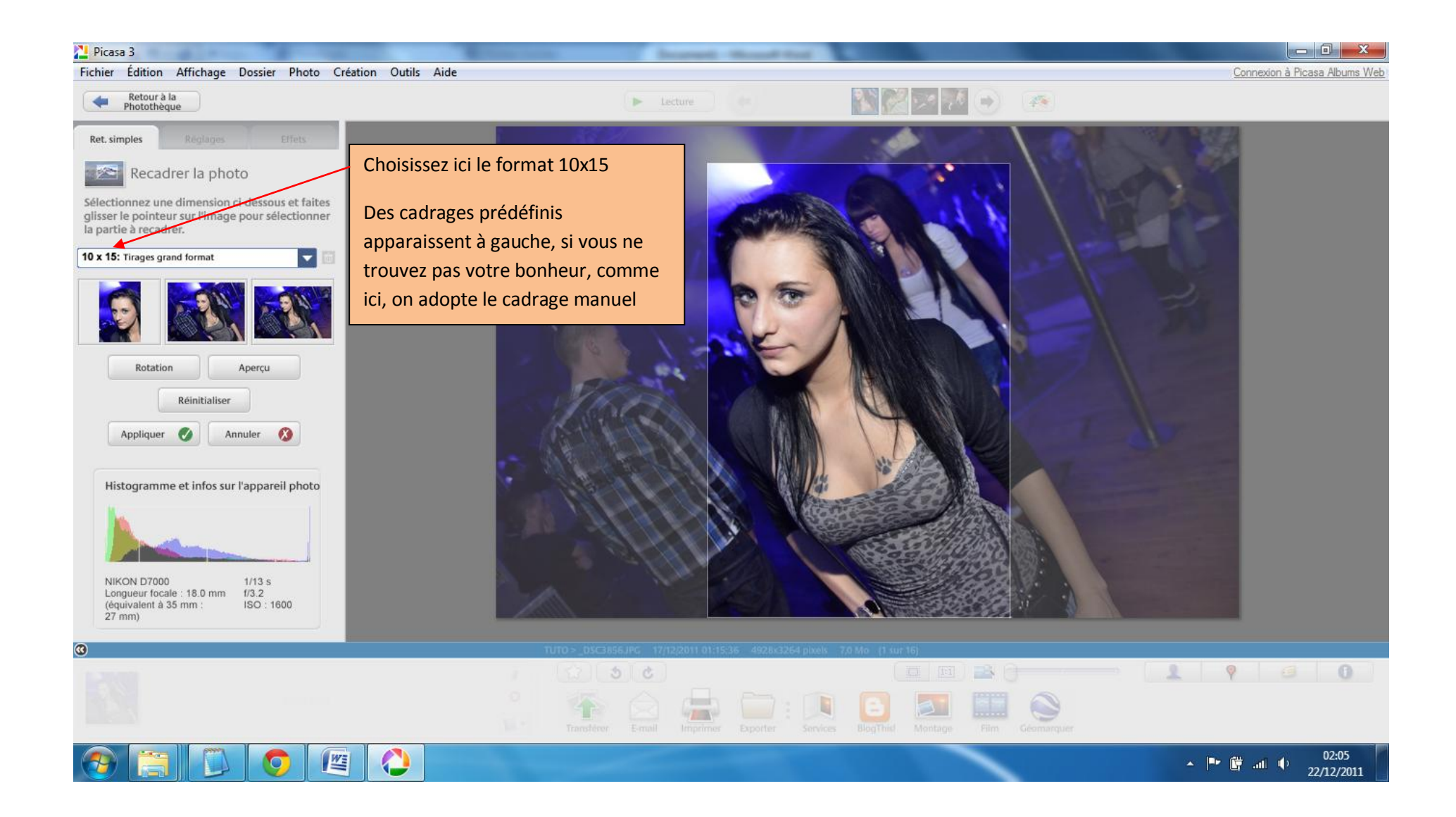

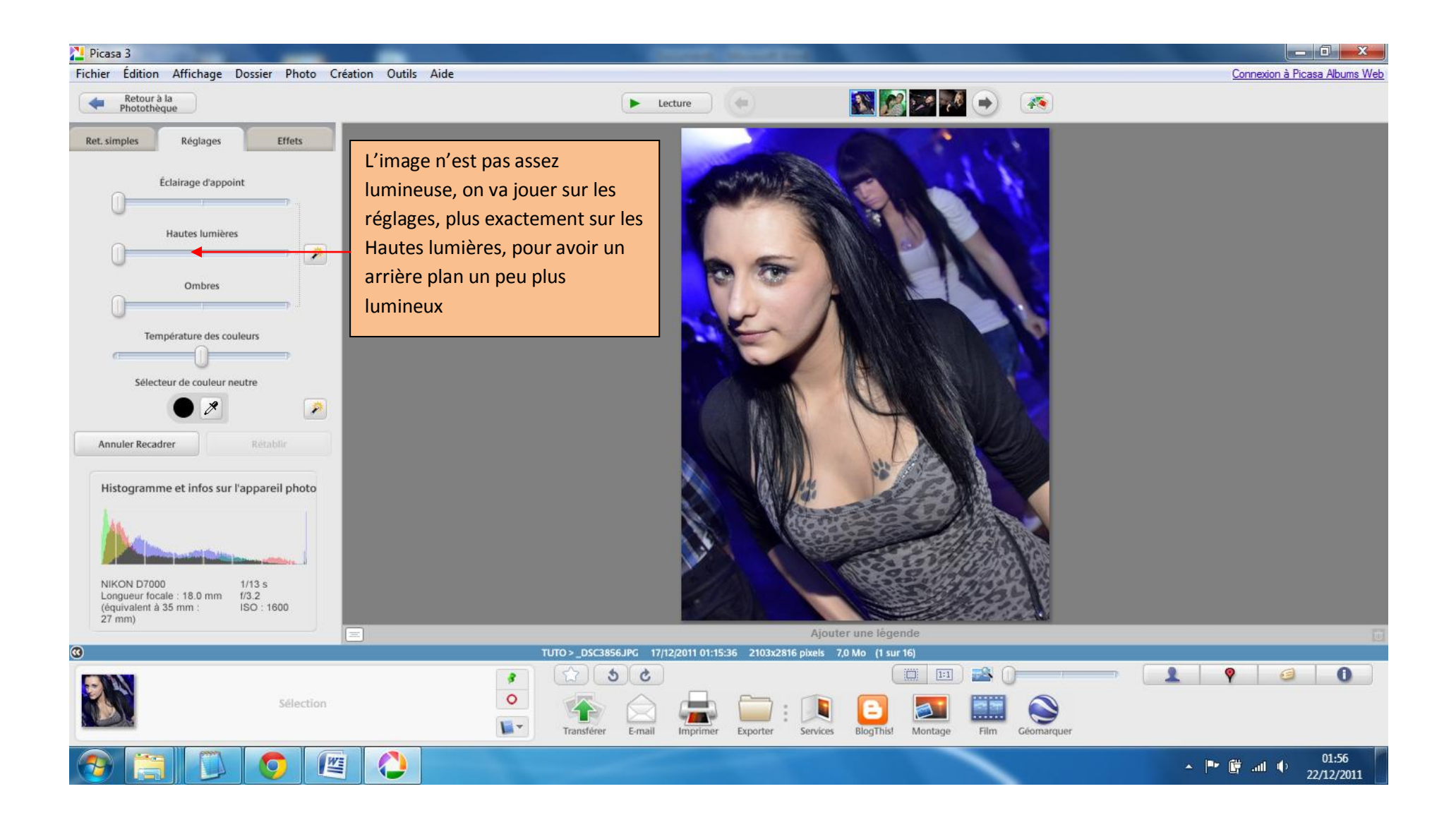

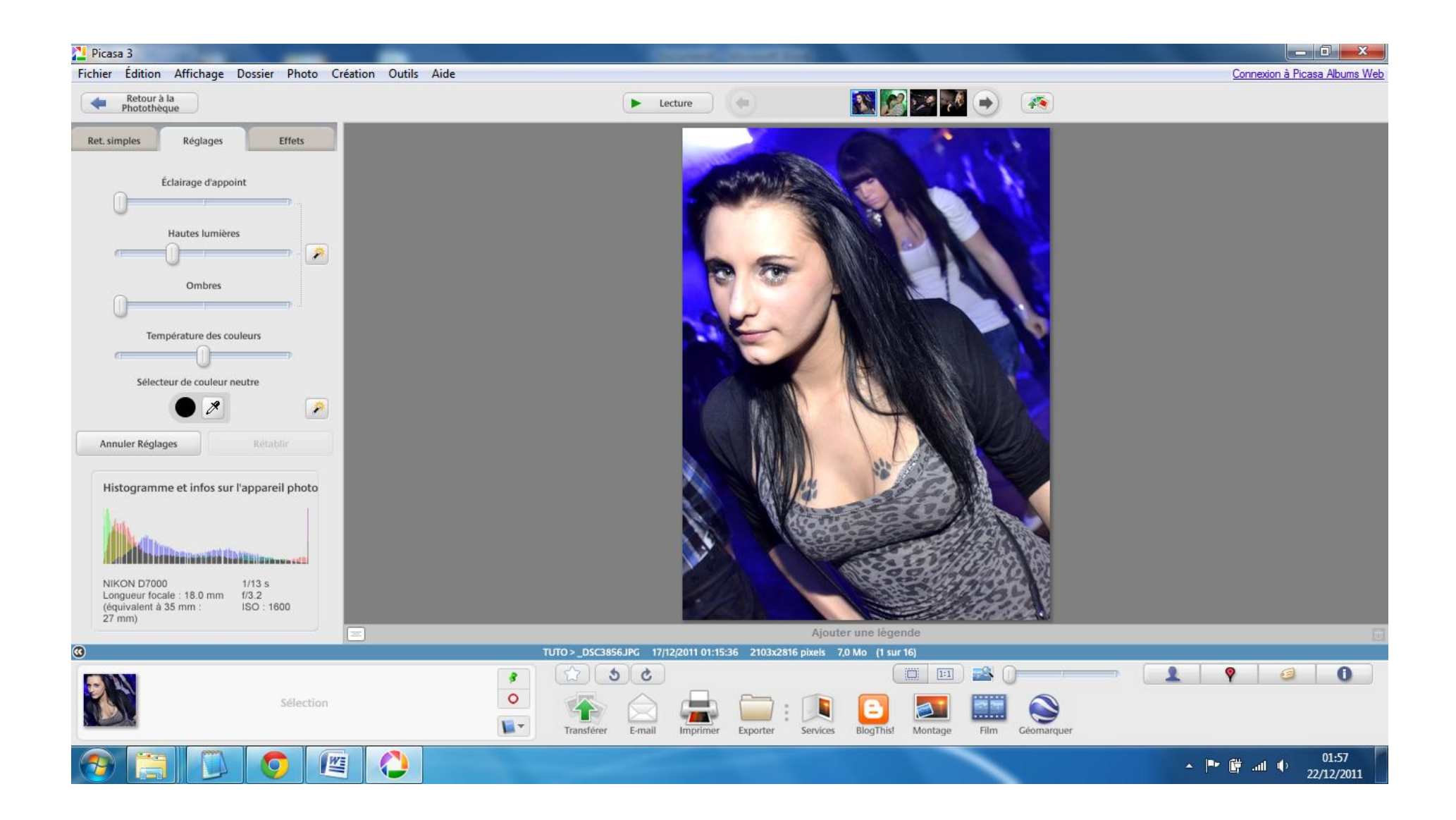

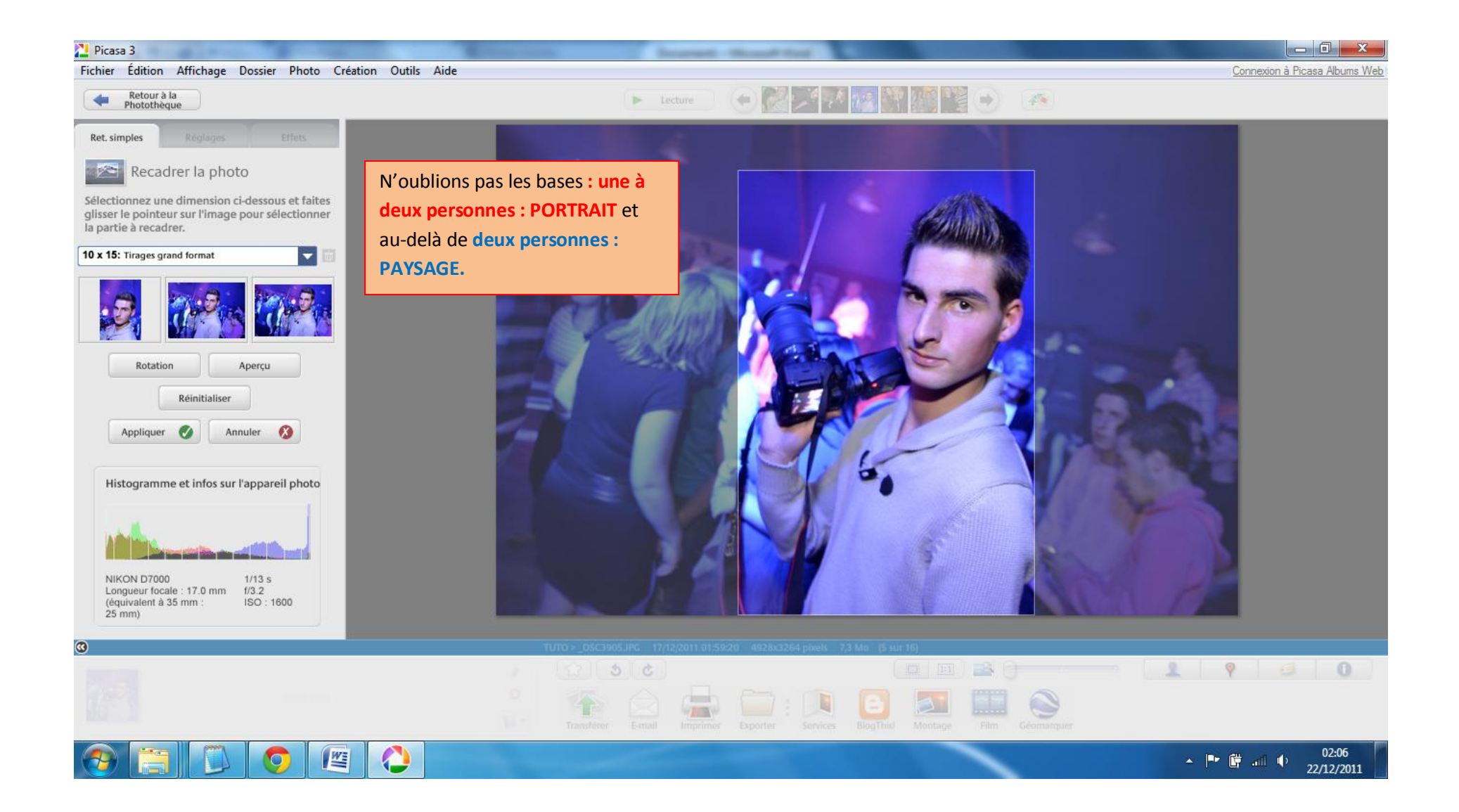

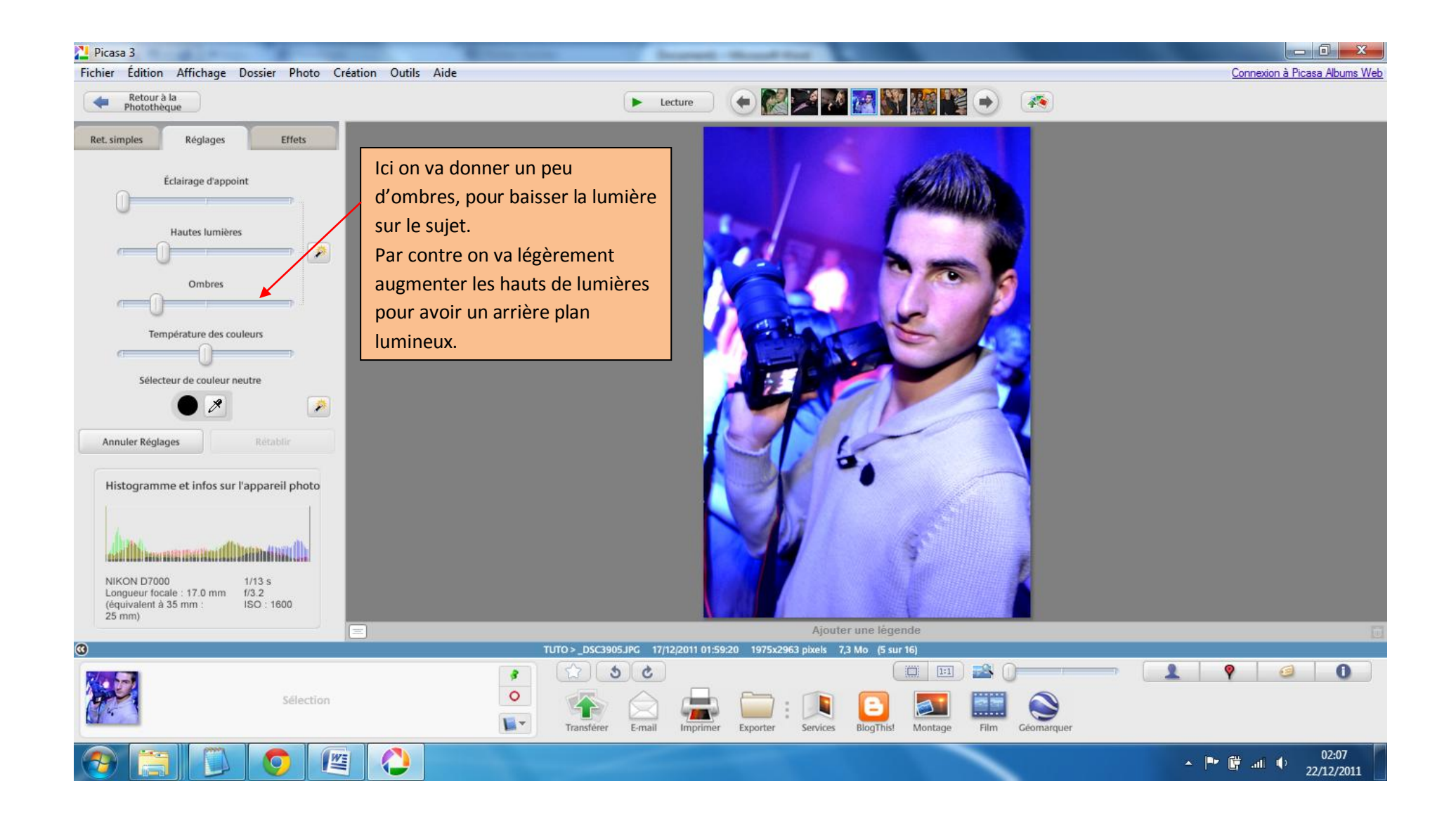

## Picasa 3 Fichier Édition Affichage Dossier Photo Création Outils Aide Connexion à Picasa Albums Web OPRESIDED Retour à la  $\sqrt{2}$  $\leftarrow$  $\blacktriangleright$  Lecture Photothèque Ret. simples Réglages Effets Pour les photos trop **PAGE**  $\bullet$ lumineuses, pensez à Yeux rouges Recadrer Redresser l'option noir et blanc 37 situé dans « Effets »si J'ai de la chance Couleur auto vous n'arrivez pas à jouer avec les hauts picnik **SEPARA** AIRO de lumières et les Retouche Texte Retoucher dans Picnik ombres. Je rappel que Éclairage d'appoint l'on ne doit pas voir plus de 3-4 photos en Annuler Contraste auto Rétablir Recadrer N&B par rp.Histogramme et infos sur l'appareil photo NIKON D7000  $1/6$  s Longueur focale : 17.0 mm<br>(équivalent à 35 mm :<br>25 mm)  $f/3.2$ ISO: 1600 Ajouter une légende  $=1$ TUTO > \_DSC4102JPG 17/12/2011 03:58:52 4928x3264 pixels 7,6 Mo (13 sur 16)  $\overline{\omega}$  $\begin{array}{c|c|c|c|c|c|c|c} \hline \textbf{1} & \textbf{0} & \textbf{0} & \textbf{0} \end{array}$  $5c$  $\rightarrow$  0  $\pmb{\beta}$  $\circ$ Sélection Ø  $\mathbf{C}$ L-E-mail **BlogThis!** Montage Film Géomarquer Transférer Imprimer Exporter Services  $\bullet$ 02:38 坚 ▲ P 藤 all 中  $\bullet$ 22/12/2011

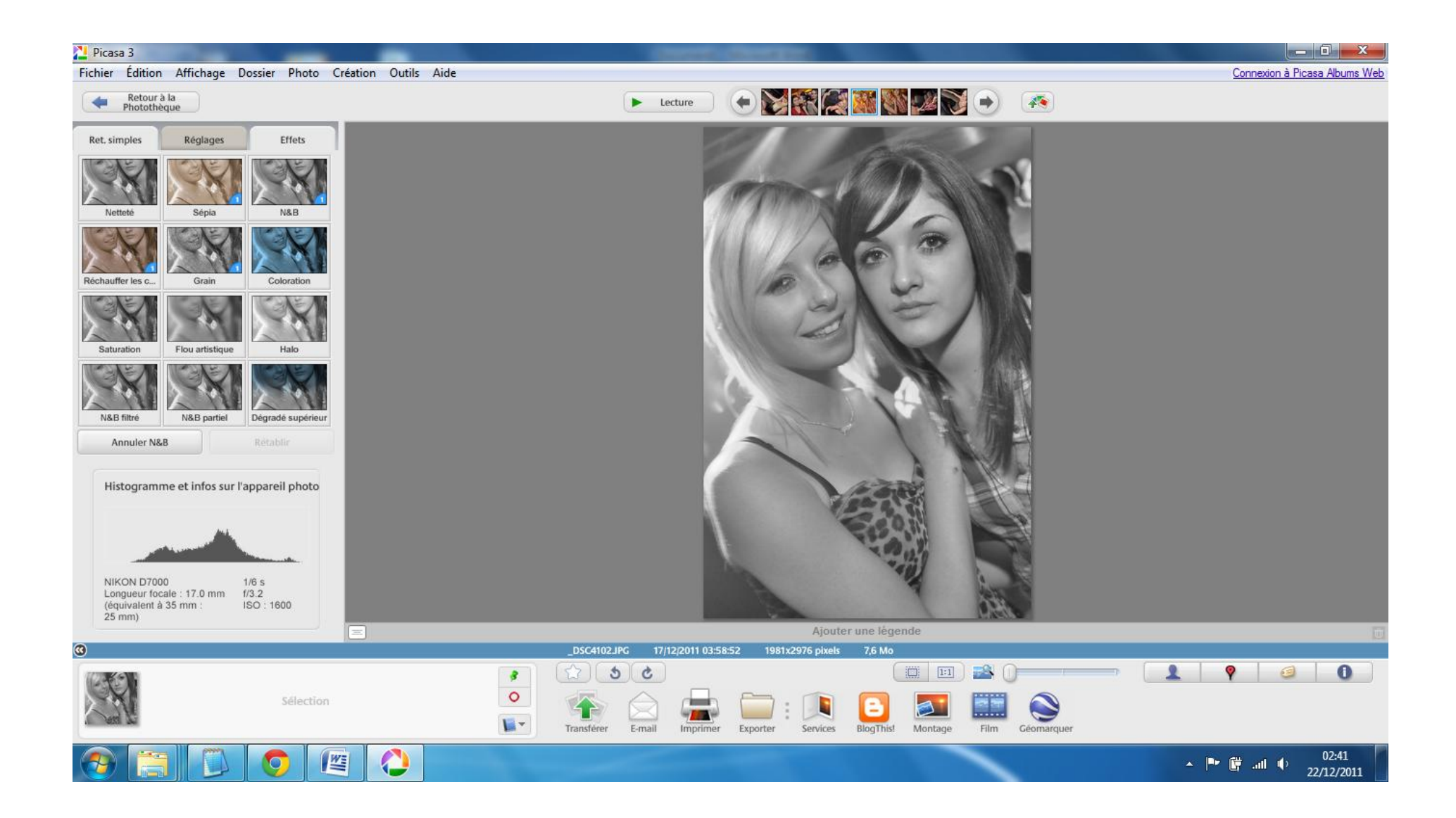

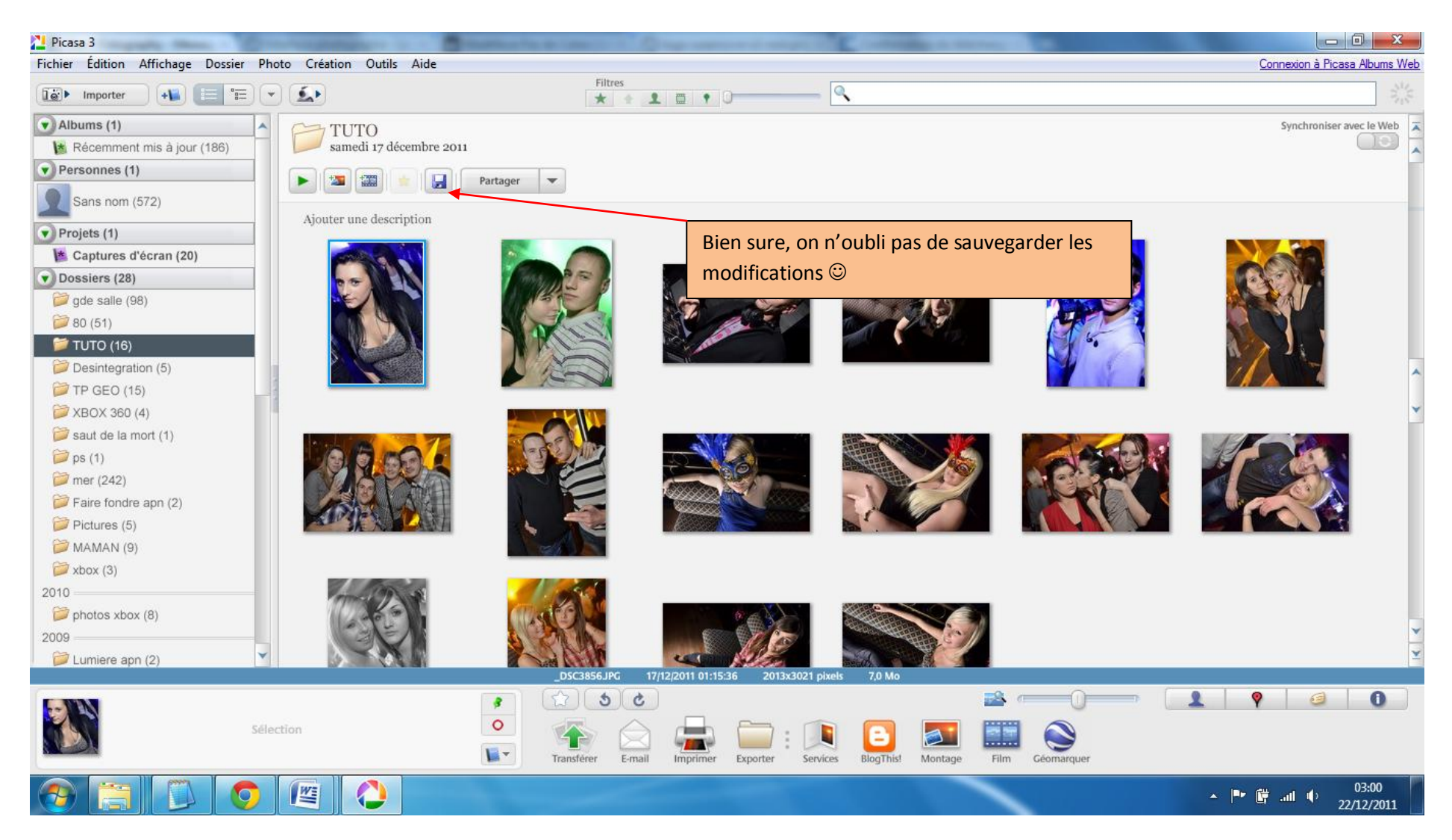

Une fois les retouches faites, allez sur acdsee pour trier vos photos.

Tutoriel réalisé par Morgan-D.